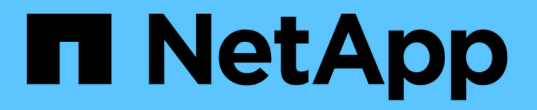

## 多個伺服器機箱整合問題 OnCommand Insight

NetApp April 01, 2024

This PDF was generated from https://docs.netapp.com/zh-tw/oncommand-insight/dwh/viewing-hosts-andadapters-consolidation-issues.html on April 01, 2024. Always check docs.netapp.com for the latest.

# 目錄

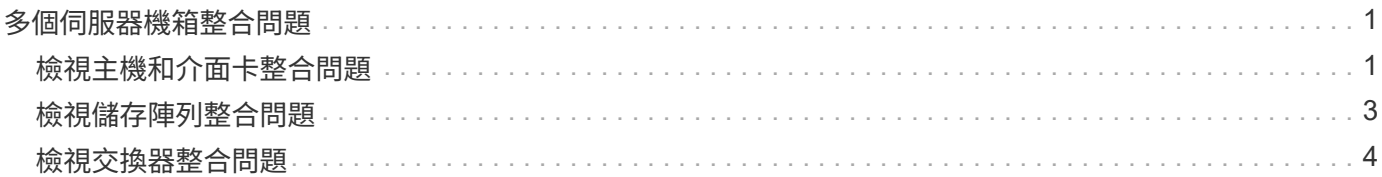

# <span id="page-2-0"></span>多個伺服器機箱整合問題

您可以檢視報告主機、介面卡、SAN交換器和儲存陣列的連接器。您也可以查看報告物件 的各種連接器、並識別主要連接器、也就是為物件選擇的連接器。

## <span id="page-2-1"></span>檢視主機和介面卡整合問題

主機及其相關介面卡的報告資料是從Inventory Data mart衍生而來。

步驟

- 1. 登入資料倉儲入口網站: https://hostname/dwh、其中 hostname 是OnCommand Insight 安裝 了IsName Data倉儲的系統名稱。
- 2. 在左側的導覽窗格中、按一下\*疑難排解\*。
- 3. 在\*機箱整合\*區段中、按一下\*主機與介面卡\*。

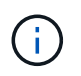

本範例所示的組態不是有效的組態。localhost上的主要和可用連接器表示Insight伺服器 和DWH都安裝在同一部伺服器上。本範例旨在讓您熟悉整合表。

## **Hosts and Adapters Consolidation**

Filter

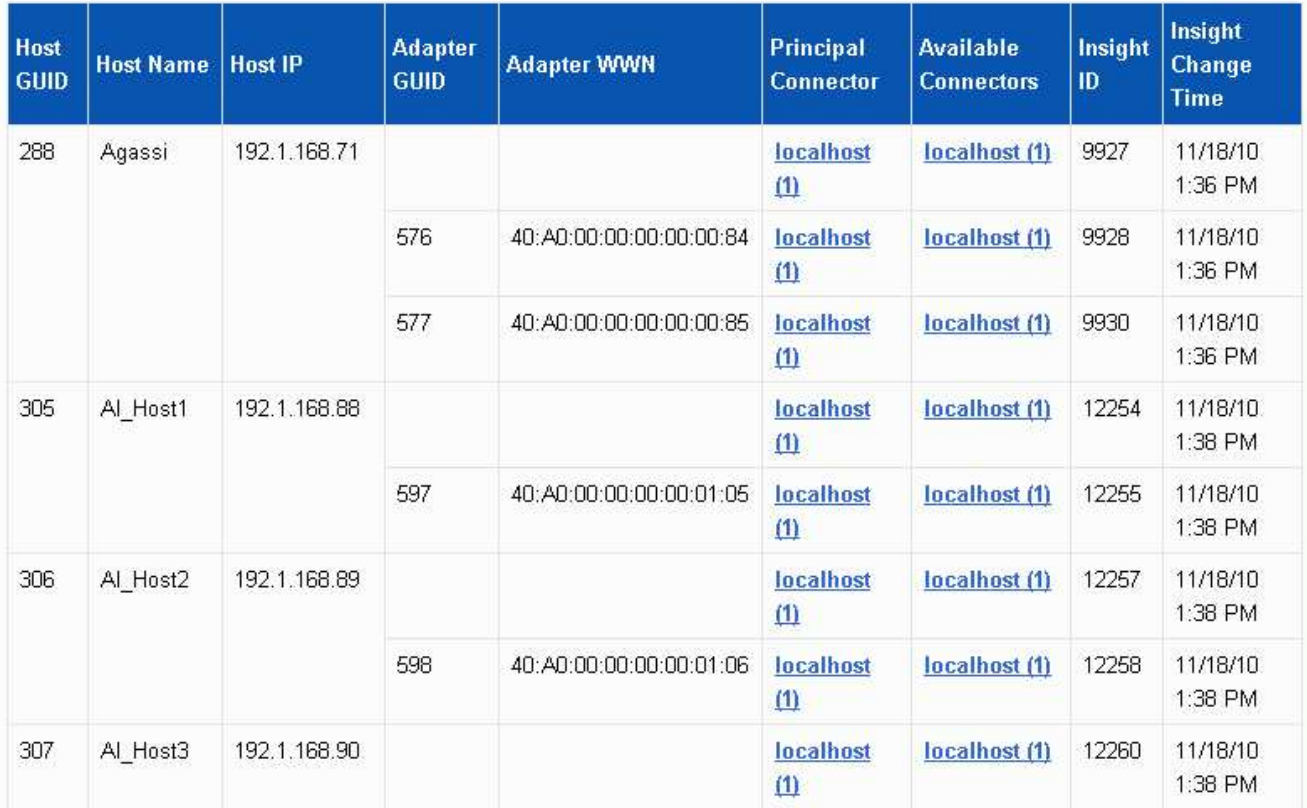

對於所有主機和介面卡、每個報告的連接器都有一列、以及用於接收主機和介面卡的主要連接器。僅針對主 機和介面卡、一個連接器回報的主機可能會有不同的連接器回報其介面卡。

您也可以查看OnCommand Insight 每個連接器的主機/介面卡的更新時間。使用此參數、您可以發 現OnCommand Insight 在更新主機/介面卡時、主機/介面卡何時發生更新、以及在其他OnCommand Insight 的伺服器中更新相同的主機/介面卡時。

4. 您也可以輸入一部分文字、然後按一下\*篩選\*來篩選此檢視中的資料。若要清除篩選條件、請刪除\*篩選條 件\*方塊中的文字、然後按一下\*篩選條件\*。您可以依主機名稱、主機IP、介面卡WWN或OnCommand Insight 物件ID進行篩選。

篩選器區分大小寫。

- 5. 檢閱下列資料:
	- 主機**GUID**

此類整合式裝置(主機)的全域唯一識別碼

◦ 主機名稱

合併主機在資料倉儲中的名稱

◦ 主機**IP**

整合主機的IP位址

◦ 介面卡**GuID**

主機介面卡的全域唯一識別碼

- 介面卡**WWW**
	- 主機介面卡的WWN
- 主要連接器

實際資料來源的連接器名稱OnCommand Insight

◦ 可用的連接器

整合式主機/介面卡所在的所有OnCommand Insight 支援連接器

◦ \* Insight ID\*

相關報告連接器的整合式主機/介面卡ID OnCommand Insight

◦ \* Insight變更時間\*

當更新主機/介面卡時、以及在其他的BIOS伺服器中更新相同的主機/介面卡時OnCommand Insight OnCommand Insight

6. 若要取得連接器的詳細資訊、請按一下連接器。

您可以看到下列連接器資訊:

- 主機名稱
- 上次在該連接器上執行資料倉儲工作的時間
- 上次從該連接器收到變更的時間
- 該連接器指向的版本的伺服OnCommand Insight 器

#### <span id="page-4-0"></span>檢視儲存陣列整合問題

儲存陣列的報告資料是從Inventory Data mart衍生而來。對於所有儲存陣列、每個報告的 連接器都有一列、以及每個陣列的主要連接器。

#### 步驟

- 1. 登入資料倉儲入口網站: https://hostname/dwh、其中 hostname 是OnCommand Insight 安裝 了IsName Data倉儲的系統名稱。
- 2. 在左側的導覽窗格中、按一下\*疑難排解\*。
- 3. 在「機箱整合」區段中、按一下「\* SAN儲存陣列\*」。
- 4. 或者、若要篩選此檢視中的資料、請在「篩選」方塊中輸入一部分文字、然後按一下「篩選」。若要清除篩 選、請刪除「篩選」方塊中的文字、然後按一下「篩選」。您可以依儲存名稱、儲存IP、廠商機型 或OnCommand Insight 物件ID進行篩選。

篩選器區分大小寫。

- 5. 檢閱下列資料:
	- \* GUID\*

此類整合式裝置(儲存陣列)的全域唯一識別碼

◦ 名稱

合併儲存陣列在資料倉儲中的名稱

◦ \* IP\*

整合式儲存陣列的IP位址

◦ 廠商與型號

銷售整合式儲存陣列及製造商型號的廠商名稱

◦ 主要連接器

實際資料來源的連接器名稱OnCommand Insight

◦ 可用的連接器

整合式儲存陣列所在的所有OnCommand Insight 連接器

◦ \* Insight ID\*

主連接器所在之機箱上整合式儲存陣列的ID OnCommand Insight

◦ \* Insight變更時間\*

當儲存陣列的更新發生在OnCommand Insight 更新中、且其他OnCommand Insight 的伺服器已更新相 同的儲存陣列時

### <span id="page-5-0"></span>檢視交換器整合問題

交換器的報告資料是從Inventory Data mart衍生而來。對於所有交換器、每個報告的連接 器都有一列、以及每個交換器所使用的主要連接器。

#### 步驟

1. 登入資料倉儲入口網站: https://hostname/dwh、其中 hostname 是OnCommand Insight 安裝 了IsName Data倉儲的系統名稱。

- 2. 在左側的導覽窗格中、按一下「疑難排解」。
- 3. 在「機箱整合」區段中、按一下「\* SAN交換器\*」。
- 4. 您也可以輸入一部分文字、然後按一下\*篩選\*來篩選此檢視中的資料。若要清除篩選條件、請清除篩選條件 方塊、然後按一下\*篩選條件\*。您可以依交換器名稱、交換器IP、廠商機型或OnCommand Insight 物件ID進 行篩選。

篩選器區分大小寫。

- 5. 檢閱下列資料:
	- \* GUID\*

此類整合式裝置(儲存陣列)的全域唯一識別碼

◦ 名稱

整合式儲存陣列在資料倉儲中的名稱

◦ \* IP\*

整合式儲存陣列的IP位址

◦ 廠商與型號

銷售整合式儲存陣列及製造商型號的廠商名稱

◦ \* WWW\*

整合交換器的WWN

◦ 主要連接器

實際資料來源的連接器名稱OnCommand Insight

◦ 可用的連接器

整合式儲存陣列所在的所有OnCommand Insight 連接器

◦ \* Insight ID\*

主連接器所在之機箱上整合式儲存陣列的ID OnCommand Insight

◦ \* Insight變更時間\*

當儲存陣列的更新發生在OnCommand Insight 更新中、且其他OnCommand Insight 的伺服器已更新相 同的儲存陣列時

#### 版權資訊

Copyright © 2024 NetApp, Inc. 版權所有。台灣印製。非經版權所有人事先書面同意,不得將本受版權保護文件 的任何部分以任何形式或任何方法(圖形、電子或機械)重製,包括影印、錄影、錄音或儲存至電子檢索系統 中。

由 NetApp 版權資料衍伸之軟體必須遵守下列授權和免責聲明:

此軟體以 NETAPP「原樣」提供,不含任何明示或暗示的擔保,包括但不限於有關適售性或特定目的適用性之 擔保,特此聲明。於任何情況下,就任何已造成或基於任何理論上責任之直接性、間接性、附隨性、特殊性、懲 罰性或衍生性損害(包括但不限於替代商品或服務之採購;使用、資料或利潤上的損失;或企業營運中斷),無 論是在使用此軟體時以任何方式所產生的契約、嚴格責任或侵權行為(包括疏忽或其他)等方面,NetApp 概不 負責,即使已被告知有前述損害存在之可能性亦然。

NetApp 保留隨時變更本文所述之任何產品的權利,恕不另行通知。NetApp 不承擔因使用本文所述之產品而產 生的責任或義務,除非明確經過 NetApp 書面同意。使用或購買此產品並不會在依據任何專利權、商標權或任何 其他 NetApp 智慧財產權的情況下轉讓授權。

本手冊所述之產品受到一項(含)以上的美國專利、國外專利或申請中專利所保障。

有限權利說明:政府機關的使用、複製或公開揭露須受 DFARS 252.227-7013(2014 年 2 月)和 FAR 52.227-19(2007 年 12 月)中的「技術資料權利 - 非商業項目」條款 (b)(3) 小段所述之限制。

此處所含屬於商業產品和 / 或商業服務(如 FAR 2.101 所定義)的資料均為 NetApp, Inc. 所有。根據本協議提 供的所有 NetApp 技術資料和電腦軟體皆屬於商業性質,並且完全由私人出資開發。 美國政府對於該資料具有 非專屬、非轉讓、非轉授權、全球性、有限且不可撤銷的使用權限,僅限於美國政府為傳輸此資料所訂合約所允 許之範圍,並基於履行該合約之目的方可使用。除非本文另有規定,否則未經 NetApp Inc. 事前書面許可,不得 逕行使用、揭露、重製、修改、履行或展示該資料。美國政府授予國防部之許可權利,僅適用於 DFARS 條款 252.227-7015(b) (2014年2月) 所述權利。

商標資訊

NETAPP、NETAPP 標誌及 <http://www.netapp.com/TM> 所列之標章均為 NetApp, Inc. 的商標。文中所涉及的所 有其他公司或產品名稱,均為其各自所有者的商標,不得侵犯。